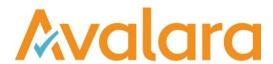

# VAT Reporting v20.6.2

## Release Note

Avalara may have patents, patent applications, trademarks, copyrights, or other intellectual property rights governing the subject matter in this document. Except as expressly provided in any written license agreement from Avalara, the furnishing of this document does not give you any license to these patents, patent applications, trademarks, copyrights, or other intellectual property.

© 2015 Avalara, Inc. All rights reserved.

Avalara, AvaTax, AvaTax Calc, AvaTax Returns, AvaTax Certs, AvaTax Local, AvaLocal, AvaTax POS, AvaPOS, AvaRates, TrustFile, BPObridge, Laserbridge+, Sales TaxII, Sales TaxPC, SalestaxPC+, StatetaxII, and StatetaxPC are either registered trademarks or trademarks of Avalara, Inc. in the United States or other countries.

All other trademarks are property of their respective owners.

VAT Reporting v20.6.2 Release Note

#### Overview

This release is a patch to our 20.6.1 maintenance release of the VAT Reporting application.

#### Austria:

Please note, due to late approval by the Austrian Government of the new VAT rate in Austria of 5%, we will be implementing the rate and the new mappings for the corresponding transaction ID's and Generic code in the 20.7.1 VR release.

## Change Log

| Ref     | Description                                                                                                    |
|---------|----------------------------------------------------------------------------------------------------|
| VR-9551 | DE - Mappings - With a start date of 1st July 2020 and an end date of 31st December 2020 we have performed the following mappings:  Boxes mapped (credit notes in same boxes):  • Monthly VAT return:  • Tax base Z50  • VAT amount Z50 and Z56  • Annual VAT return  • Tax Base Z101  • VAT amount Z101 and Z126  • ID's mapped:  • ID 18 Purchase - art44_service - reverse_charge - trade_good - non_EU_supplier - super_reduced_rate - art196  • ID 28 Purchase - art44_service - reverse_charge - trade_good - non_EU_supplier - middle_rate - reverse_charge - fraud_sensitive_good - middle_rate - trade_good - art199b  • ID 4642 Purchase - domestic - reverse_charge - fraud_sensitive_good - super_reduced_rate - trade_good - art199b  • Generic codes mapped:  • DEPN050C <deductiblevatf2>  • DEPN160C <deductiblevatf2>  • DEPF160C <deductiblevatf2></deductiblevatf2></deductiblevatf2></deductiblevatf2> |
| VR-9505 | CZ - VAT Book - Resolved an error that occurred when trying to view the VAT Book.                                                                                                    |

## **Database Updates**

No database updates

© Avalara Inc. All rights reserved.

VAT Reporting v20.6.2 Release Note

## **Upgrade Procedure**

This section provides details on how to update to the latest version. For the purposes of this documentation, we assume that you have an existing installation and you have the necessary access privilege to perform the upgrade.

#### **Download**

The latest version of VAT Reporting is available here:

## https://release.vat.avalara.net/VATReporting.html

The latest version of the Inbox Monitor is available here:

#### https://release.vat.avalara.net/InboxMonitorService.html

## **Database Back Up**

Close all running VAT Reporting windows and take a full backup of the SQL Database. This can be done in the SQL Server Management Studio, from the database right-click menu Tasks > Back Up.

## Stop Inbox Monitor & SII Processor Scheduled Task

Before installing the update of VAT Reporting stop the Inbox Monitoring Service and check there are no RCCL.exe processes still running and stop the Windows Scheduled Task if you are using SII.

#### Install

Run the installer exe, once it completes open VAT Reporting and wait while it automatically handles any database upgrade.

#### **Start Inbox Monitor**

Start the Windows service, and then in VAT Reporting use the File > Send test file... and confirm the inbox is up and processing.

#### Start SII Processor Scheduled Task

Re-enable the Windows Scheduled Task (if you are using SII).

## VAT Reporting is now ready for use!

## Need Help?

If you need technical assistance, please contact Customer Support via the on-line submission form: http://www.avalara.com/europe/support/

For any other issues, please contact your Customer Account Manager.

If you're interested in finding more of our guides, visit the <u>VAT Microsite</u>. Contact Customer support if you wish to acquire a login name.

© Avalara Inc. All rights reserved.